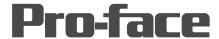

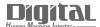

# Device/PLC Connection Manuals

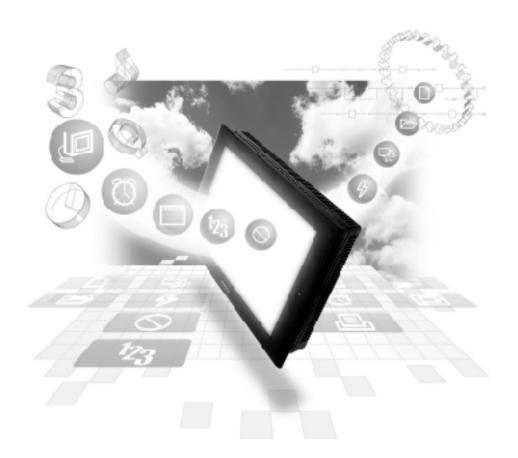

## **About the Device/PLC Connection Manuals**

Prior to reading these manuals and setting up your device, be sure to read the "Important: Prior to reading the Device/PLC Connection manual" information. Also, be sure to download the "Preface for Trademark Rights, List of Units Supported, How to Read Manuals and Documentation Conventions" PDF file. Furthermore, be sure to keep all manual-related data in a safe, easy-to-find location.

# 2.4 Yaskawa Electric

# 2.4.1 System Structure

The following describes the system structure for connecting the GP to Yaskawa PLCs.

The Cable Diagrams mentioned in the following tables are listed in the section titled "2.4.2 Cable Diagrams".

# ■ Memocon-SC Series (using Link I/F)

| CPU          | Link I/F                  | Cable Diagram               | Cables                              | GP        |
|--------------|---------------------------|-----------------------------|-------------------------------------|-----------|
|              | SIO Module                | 4                           | •                                   |           |
| U84, 84J     | JAMSC-C8110               | RS-232C                     | Yaskawa Electric Corp's             |           |
| U84S         | JAMSC-C8610               | (Cable Diagram 1)           | memory bus cable  JZMSZ-W1015-21 *1 |           |
| GL40S        | JAMSC-IF61<br>JAMSC-IF41A |                             | JZIVI 52-VV 1015-21                 |           |
| GL60H, GL70H | JAMSC-IF60<br>JAMSC-IF61  |                             |                                     | GP series |
| GL60S        | JAMSC-IF60<br>JAMSC-IF61  |                             |                                     |           |
| GLWS         | JAMSC-IF612               | RS-422<br>(Cable Diagram 2) |                                     |           |

<sup>\* 1</sup> Due to the size of its connector case, this cable cannot be used for GP-270, GP-370, GP-377 and GP-377R series.

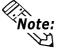

Using Multiple Link I/Fs, maximum of 4 GP units can be connected at one time.

# ■ Memocon-SC Series (CPU Direct Connection)

| CPU   | Cable Diagram                | Cables                                       | GP        |
|-------|------------------------------|----------------------------------------------|-----------|
|       | <b>4</b>                     |                                              |           |
| GL120 | RS-232C<br>(Cable Diagram 3) | Yaskawa Electric Corp's<br>JZMSZ-120W0200-03 | GP Series |

# **Chapter 2 - PLC-GP Connection**

## ■ Control Pack Series (CPU Direct Connection)

| CPU                 | Cable Diagram                | Cables                                                      | GP        |
|---------------------|------------------------------|-------------------------------------------------------------|-----------|
|                     | 4                            | •                                                           |           |
| CP-9200<br>CP-9200H | RS-232C<br>(Cable Diagram 1) | Yaskawa Electric Corp's<br>Memo BUS Cable JZMSZ-W1015-21 *2 | GP Series |

- \* 1 Connect to CP9200/CP9200H's machine controller (4CN, 6CN).
- \* 2 Due to the size of its connector case, this cable cannot be used for GP-270, GP-370, GP-377, GP-377R series.

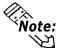

Two GPs can be connected to one CP-9200/CP9200H. When using two GPs, set it up so that the System Area of the GPs do not overlap.

#### ■ Control Pack Series (Link I/F)

| CPU          | Link I/F         | Cables                         | GP        |
|--------------|------------------|--------------------------------|-----------|
|              |                  | <b>+</b>                       |           |
|              | JACP-317217(CN1) | (Cable Diagram 7)<br>(RS-232C) |           |
| CP-9200SH *3 | JACP-317217(CN2) | (Cable Diagram 8)<br>(RS-232C) | GP Series |
|              | JACP-317217(CN3) | (Cable Diagram 9)<br>(RS-422)  |           |

#### \* *3* <1:1 Connection>

The drawing shown below is for the 1:1 connection.(CN means the circuit number.)

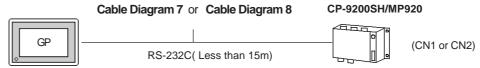

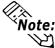

CN1, CN2, CN3 can be connected at the same time, however, only one GP can be connected to one CN since it cannot use the Multi Link connection.

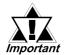

When connecting a GP77R series' unit to a "\*\*\*\*\*\_21700\_\*\*\*\*\*" or an older version of a 217IF unit, set the GP-PRO/PB III software "GP settings" Area's "Send Wait Time" to 20ms. ("GP Settings" - "Communication Settings" - "Advanced...")

#### < 1:n Communication >

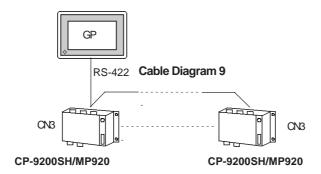

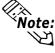

- Within this system a total of thirty two (32) CPU units can be connected to one GP. The GP is designed so that it can be connected with a maximum of thirty two (32) CPU units.
- Two GPs can be connected to one CP-9200/CP9200H. When using two GPs, set them up so that their System Areas do not overlap.

#### ■ Memocon Micro (CPU Direct Connection)

| CPU      | Cable Diagram                | GP        |
|----------|------------------------------|-----------|
|          | <b>+</b>                     |           |
| Micro *1 | RS-232C<br>(Cable Diagram 5) | GP Series |

<sup>\* 1</sup> Connect to COM1 port.

## ■ PROGIC-8 Series (using CPU unit Link I/F)

| CPU         | Cable Diagram                | Cables                                              | GP        |
|-------------|------------------------------|-----------------------------------------------------|-----------|
|             | ◀                            | <b></b>                                             |           |
| PROGIC-8 *1 | RS-232C<br>(Cable Diagram 4) | Yaskawa Electric 's<br>JEPMC-W5310-03 <sup>*2</sup> | GP Series |

<sup>\* 1</sup> Connect to the PLC unit's PORT1(9P) or PORT2(15P).

<sup>\* 2</sup> Can only use with PORT1 connection; PORT2 cannot be used because it has a 15P connector.

# ■ Memocon-SC Series (GL 120/GL 130) (using Link I/F)

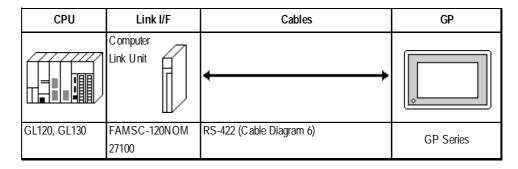

## ■ **MP900 Series** (using Link I/F)

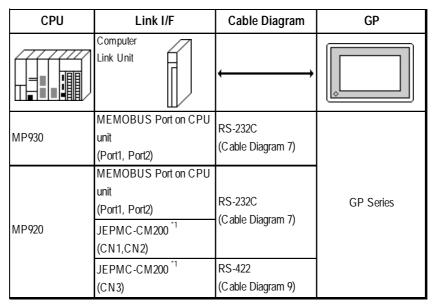

<sup>\*1</sup> Refer to the previous page's CP-9200SH data for connection details.

# ■ MP2300 Series (using Link I/F)

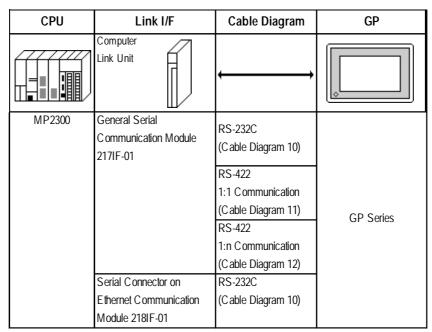

# 2.4.2 Cable Diagrams

The cable diagrams illustrated below and the cable diagrams recommended by Yaskawa Corporation may differ. Using these cables for your PLC operations, however, will not cause any problems.

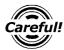

Ground your PLC's FG terminal according to your country's applicable standard. For details, refer to the corresponding PLC manual.

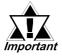

- Connect the FG line of the Shield cable to either the GP or PLC, depending on your environment. When using a connector hood and grounding the FG line, be sure to use an electrical conductor. The following connection diagrams show examples for connecting a shielded cable to the PLC.
- For the RS-232C connection, use a cable length less than 15m.
- For the RS-422 connection, use a cable length less than 300m.
- If a communications cable is used, it must be connected to the SG (signal ground).

#### Cable Diagram 1 (RS-232C)

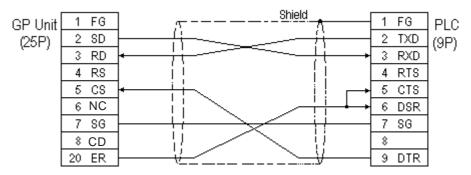

#### Cable Diagram 2 (RS-422)

• When using Digital's RS-422 connector terminal adapter GP070-CN10-0

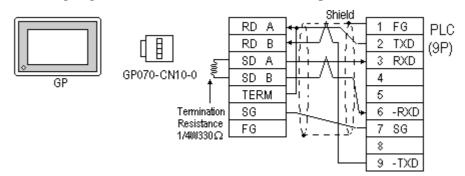

• When using Digital's RS-422 Cable, GP230-IS11-0

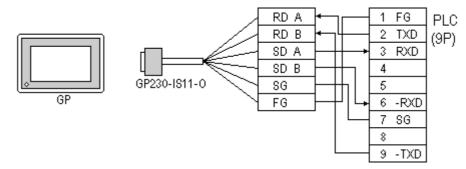

• When making your own cable connections

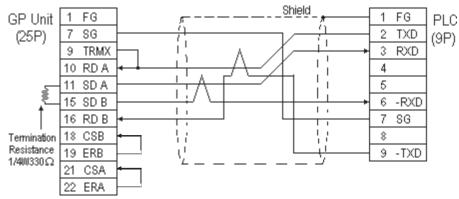

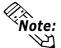

When connecting the #9 and #10 pins in the GP Serial I/F, a termination resistance of  $100\Omega$  is added between RDA and RDB.

#### Cable Diagram 3 (RS-232C)

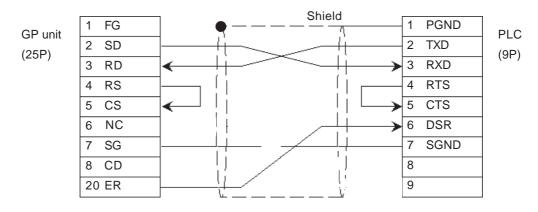

## Cable Diagram 4 (RS-232C)

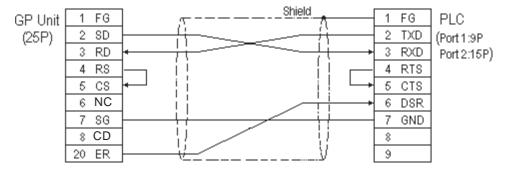

#### Cable Diagram 5 (RS-232C)

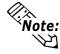

#### An RJ45 jack is used for the PLC.

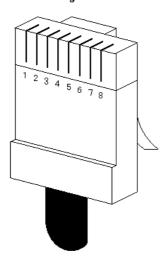

The pin numbers of the modular-jack for the connection diagrams below are based on the order described in the figure at the left.

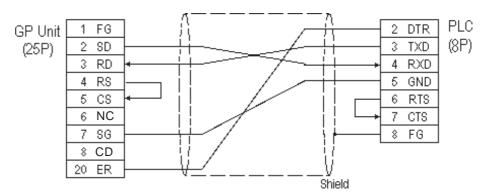

#### Cable Diagram 6 (RS-422)

• When using Digital's RS-422 connector terminal adapter GP070-CN10-0

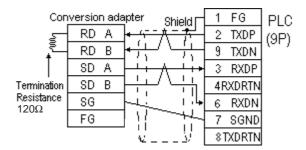

• When using Digital's RS-422 Cable, GP230-IS11-0

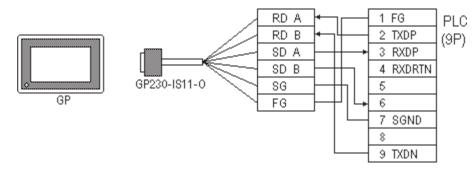

• When making your own cable connections

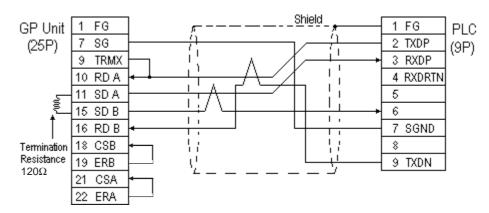

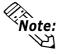

When connecting the #9 and #10 pins in the GP Serial I/F, a termination resistance of  $100\Omega$  is added between RDA and RDB.

# Cable Diagram 7 (RS-232C)

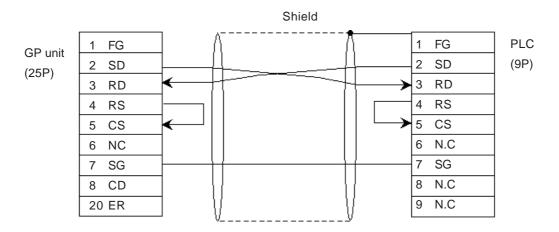

# Cable Diagram 8 (RS-232C)

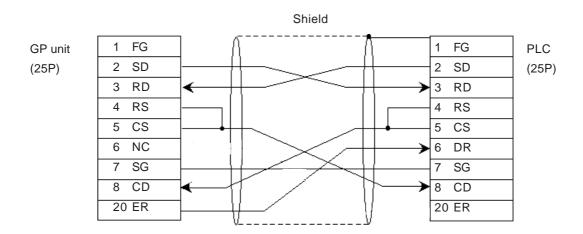

#### Cable Diagram 9 (RS-422)

• When using Digital's RS-422 Connector terminal adapter GP070-CN10-0.

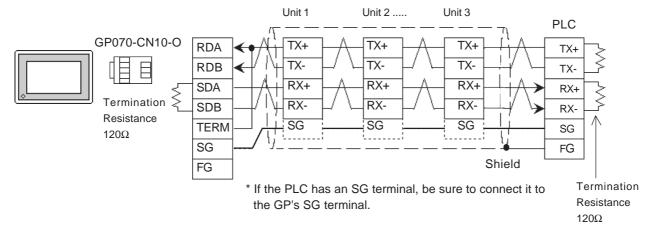

• When using Digital's RS-422 Cable, GP230-IS11-O.

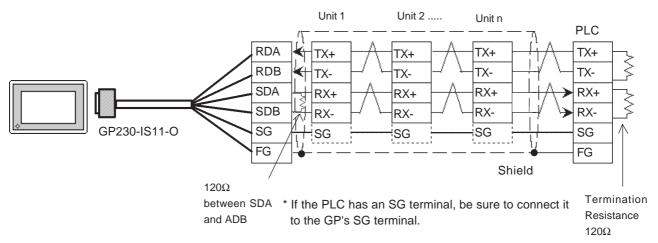

• When making your own cable connections

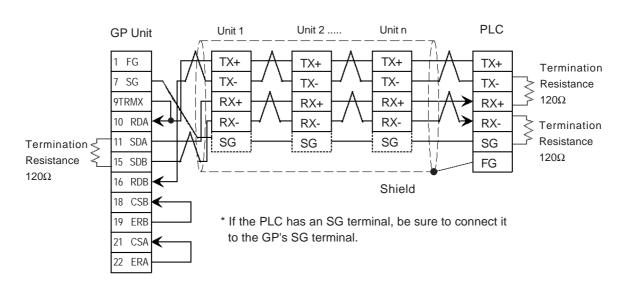

#### Cable Diagram 10 (RS-232C)

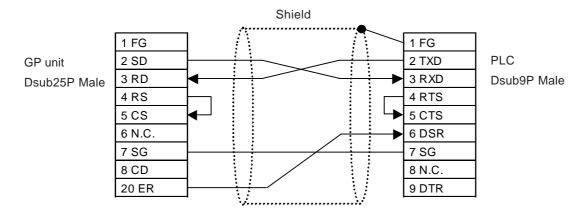

Cable Diagram 11 (RS-422)

• When using Digital's RS-422 connector terminal conversion adapter, GP070-CN10-0

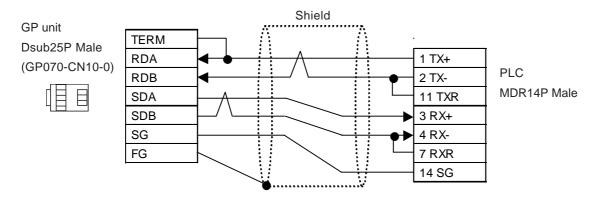

• When making your own cable connections

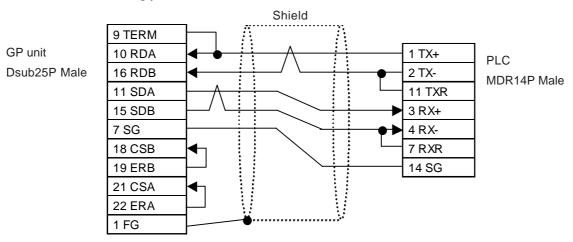

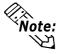

Connecting TX- to TXR and RX- to RXR on the PLC side adds a termination resistance of  $120\Omega$ .

#### Cable Diagram 12 (RS-422)

• When using Digital's RS-422 connector terminal conversion adapter, GP070-CN10-0

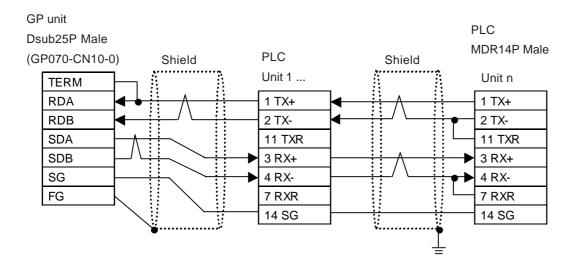

• When making your own cable connections

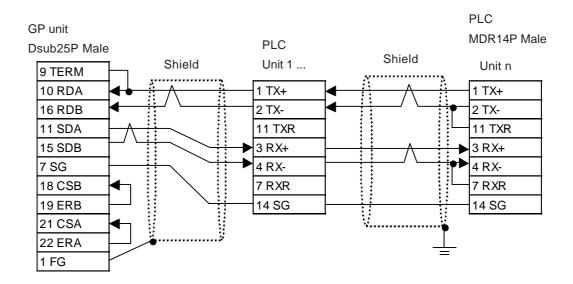

# 2.4.3 Supported Devices

The following describes the range of devices supported by the GP.

# **■** Memocon-SC Series

(U84/84J/U84S/GL40S/GL60H/GL70H/GL60S)

| Device                 | Bit Address   | Word Address  | Particulars |     |
|------------------------|---------------|---------------|-------------|-----|
| Coil (Output/Internal) | 00001 ~ 08192 |               | *1          |     |
| Input Relay            | 10001 ~ 14096 |               | *1 *2       |     |
| Link Coil              | D0001 ~ D1024 |               | *1          |     |
| Input Register         |               | 30001 ~ 30512 | Bit 1 5 1 2 | H/L |
| Output/Keep Register   |               | 40001 ~ 49999 | Bit 1 5 1   | 11/ |
| Link Register          |               | R0001 ~ R1024 | Bit 1 5 1   |     |
| Constant Register      |               | 31001 ~ 35096 | Bit 1 5 1   |     |
| Extended Register      |               | A0000 ~ A7FFF | Bit 71      |     |

# ■ Memocon-SC Series (GL120/GL130)

| Device                   | Device Bit Address |                 | Particulars |      |
|--------------------------|--------------------|-----------------|-------------|------|
| Coil (Output / Internal) | 000001 ~ 008192    |                 | *1          |      |
| Input Relay              | 100001 ~ 101024    |                 | *1 *2       |      |
| Link Coil 1              | D10001 ~ D11024    |                 | *1          |      |
| Link Coil 2              | D20001 ~ D21024    |                 | *1          |      |
| MC Relay 1               | X10001 ~ X10256    |                 | *1 *2       |      |
| MC Relay 2               | X20001 ~ X20256    |                 | *1 *2       |      |
| MC Coil 1                | Y10001 ~ Y10256    |                 | *1          |      |
| MC Coil 2                | Y20001 ~ Y20256    |                 | *1          |      |
| MC Code Relay 1          | M10001 ~ M10096    |                 | *1 *2       |      |
| MC Code Relay 2          | M20001 ~ M20096    |                 | *1 *2       | H/L  |
| MC Control Relay 1       | P10001 ~ P10256    |                 | *1 *2       | 11/L |
| MC Control Relay 2       | P20001 ~ P20256    |                 | *1 *2       |      |
| MC Control Coil 1        | Q10001 ~ Q10256    |                 | *1          |      |
| MC Control Coil 2        | Q20001 ~ Q20256    |                 | *2          |      |
| Input Register           |                    | 300001 ~ 300512 | Bit 1 5 1 2 |      |
| Output Register          |                    | 300001 ~ 300512 | Bit 1 5 1   |      |
| Keep Register            |                    | 400001 ~ 409999 | Bit 1 5 1   |      |
| Link Register 1          |                    | R10001 ~ R11024 | Bit 1 51    |      |
| Link Register 2          |                    | R20001 ~ R21024 | Bit 1 51    |      |
| Constant Register        |                    | 700001 ~ 704096 | Bit ] 5]    |      |

<sup>\*1</sup> Can also specify as a word (16 bit) data.

<sup>\*2</sup> Cannot perform data write.

#### **■** Control Pack Series

Setup System Area here.

| Device          | Bit Address   | CP-9200/CP-9200H's<br>Register No.<br>Corresponding to Address | Particulars |
|-----------------|---------------|----------------------------------------------------------------|-------------|
| Input Register  | 00001 ~ 02048 | IB00000 ~ IB007FF                                              | *1          |
| Output Register | 02049 ~ 04096 | OB00000 ~ OB007FF                                              | *1<br>L/H   |
| System Register | 10001 ~ 12048 | SB000000 ~ SB00127F<br>(CPU#0's S-Register)                    | *1          |

| Device          | Word Address                     | CP-9200/CP-9200H's<br>Register No.<br>Corresponding to Address | Particulars |     |
|-----------------|----------------------------------|----------------------------------------------------------------|-------------|-----|
| Input Register  | 49744 ~ 49871                    | IB00000 ~ IB007FF                                              | Bit 1 51    |     |
| Output Register | 49872 ~ 49999                    | OB00000 ~ OB007FF                                              | Bit ] 5]    |     |
| System Register | 30001 ~ 30256                    | SW00000 ~ SW00255<br>(CPU#0's S-Register)                      | Bit 1 51    |     |
| Data Register   | 31001 ~ 33048<br>(CP-9200H only) | DW00000 ~ DW02047<br>(CPU#1's D-Register)                      | Bit 1 51    | L/H |
|                 | 40001 ~ 42048                    | DW00000 ~ DW02047<br>(CPU#0's D-Register)                      | Bit 1 5 1   |     |
| Common Register | 42049 ~ 49743                    | MW00000 ~ MW07694                                              | Bit 1 51    |     |

<sup>\* 1</sup> Can also specify as a word (16 bit data).

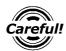

- If the above devices are used in the Control Pack series, the addresses converted using the above table should be entered.
- When you wish to use a CP-9200 together with CPU#1's Data Register or the System Register, be sure to copy data to the Common Register (MW00000 ~ MW07694) first.

#### **■** Memocon Micro

| Device                 | Bit Address   | Word Address  | Particulars |
|------------------------|---------------|---------------|-------------|
| Coil (Output/Internal) | 00001 ~ 01531 |               | *1          |
| Input Relay            | 10001 ~ 10511 |               | *1<br>      |
| Input Register         |               | 30001 ~ 30047 | Bit 1 51    |
| Output/Keep Register   |               | 40001 ~ 41871 | Bit 1 5 1   |

<sup>\* 1</sup> Can also specify as a word (16 bit) data.

#### **■ PROGIC-8 Series**

Setup System Area here.

| Device                         | Bit Address | Word Address | Particulars                     |
|--------------------------------|-------------|--------------|---------------------------------|
| Output Coil                    | O1 ~ O512   |              | *1                              |
| Input Relay                    | I1 ~ I512   |              | *1 *2                           |
| Internal Coil                  | N1 ~ N1536  |              | *1                              |
| Link Coil                      | D1 ~ D1024  |              | *1                              |
| Data Register                  |             | W1 ~ W2048   | <u>Bit 1 5 1</u>                |
| Data Register<br>(1-word data) |             | SW1 ~ SW2048 | <u>₿₦</u> 15] <sup>*3</sup> н/∟ |
| Data Register<br>(2-word data) |             | DW1 ~ DW2048 | Bit 1 5 1 3                     |
| Input Register                 |             | Z1 ~ Z128    | *2                              |
| Link Register                  |             | R1 ~ R1024   |                                 |
| Link (1-word data)             |             | SR1 ~ SR2048 | *3                              |
| Link (2-word data)             |             | DR1 ~ DR2048 | *3                              |

<sup>\* 1</sup> Can also specify as a word (16 bit data)

- \* 3 A data format compatible register. This is a virtual register applicable for the data in the PLC. It uses data register (W) and link register (R). The range of data which can be handled as 1-word is -9999 to 9999.
  - 1) Cautions related to using data register (SW) and link register (SR) are applicable to 1-word data.

If the SW and the SR are used, be sure to use values in the range from -9999 to 9999. Data must be displayed in four digits (decimal notation).

#### Differences in displayed values between SW, SR and W, R

| Data in the PLC | SW, SR | W, R  |
|-----------------|--------|-------|
| 9999            | 9999   | 9999  |
| 1001            | 1001   | 1001  |
| 1000            | 1000   | 1000  |
| 999             | 999    | 999   |
| 0               | 0      | 0     |
| -1              | -1     | 32769 |
| -999            | -999   | 33767 |
| -1000           | -1000  | 33768 |
| -1001           | -1001  | 33769 |
| -9999           | -9999  | 42767 |

(Continued on next page)

<sup>\* 2</sup> Cannot perform data write.

2) Cautions related to using a register applicable for 2-word data. Using data register (DW) and link register (DR)

If the DW and the DR are used, be sure to use values in the range from -9999 to 9999. Data must be displayed in four digits (decimal notation).

#### Differences in displayed values between DW, DR and W, R (2-word)

| Data in the PLC | DW, DR   | W, R       |
|-----------------|----------|------------|
| 9999999         | 9999999  | 655304463  |
| 1000001         | 10000001 | 65536001   |
| 10000000        | 10000000 | 65536000   |
| 999999          | 999999   | 65535999   |
| 10000           | 10000    | 65536      |
| 9999            | 9999     | 9999       |
| 0               | 0        | 0          |
| -1              | -1       | 2147483649 |
| -9999           | -9999    | 2147493647 |
| -10000          | -10000   | 2147549184 |
| -10001          | -10001   | 2147549185 |
| -999999         | -9999999 | 2212955111 |

# **■** CP-9200SH / MP900 /MP2300 Series

| Device                          | GP Device Address   | CP-9200SH Device                          | Amount                                                           | Particulars  |     |
|---------------------------------|---------------------|-------------------------------------------|------------------------------------------------------------------|--------------|-----|
| Coil (bit device)               | GMB00000 ~ GMB0624E | MB000000 + OFFSET to<br>MB00624E + OFFSET | 9999                                                             |              |     |
| Coil (word device)              | GMB0000 ~ GMB0624   | MB00000 + OFFSET to<br>MB00624 + OFFSET   | 625                                                              | *2           |     |
| Input Relay (bit device)        | GIB00000 ~ GIB0270E | IB00000 + OFFSET to<br>IB0270E + OFFSET   | 9999                                                             | *1           |     |
| Input Relay<br>(word device)    | GIB0000 ~ GIB0270   | IB00000 + OFFSET to IB0270<br>+ OFFSET    | 625                                                              | *1 *2        |     |
| Hold Register                   | GMW0000 ~ GMW1023   | MW00000 + OFFSET to<br>MW01023 + OFFSET   | 1024                                                             | Bit F        |     |
| (word device)                   | GMW1024 ~ GMW2047   | MW01024 + OFFSET to<br>MW02047 + OFFSET   | 1024                                                             | Bit F)       |     |
|                                 | GMW2048 ~ GMW3071   | MW02048 + OFFSET to<br>MW03071 + OFFSET   | 1024                                                             | Bit F)       |     |
|                                 | GMW3072 ~ GMW4095   | MW03072 + OFFSET to<br>MW04095 + OFFSET   | 1024                                                             | Bit F)       |     |
|                                 | GMW4096 ~ GMW5119   | MW04096 + OFFSET to<br>MW05119 + OFFSET   | 1024                                                             | Bit F)       |     |
|                                 | GMW5120 ~ GMW6143   | MW05120 + OFFSET to<br>MW06143 + OFFSET   | 1024                                                             | Bit F        | L∕H |
|                                 | GMW6144 ~ GMW7167   | MW06144 + OFFSET to<br>MW07167 + OFFSET   | 1024                                                             | Bit F        |     |
|                                 | GMW7168 ~ GMW8191   | MW07168 + OFFSET to<br>MW08191 + OFFSET   | 1024                                                             | Bit F        |     |
|                                 | GMW8192 ~ GMW9215   | MW08192 + OFFSET to<br>MW09215 + OFFSET   | 1024                                                             | Bit F        |     |
|                                 | GMW9216 ~ GMW9998   | MW09216 + OFFSET to<br>W09998 + OFFSET    | 783                                                              | Bit F        |     |
| Input Register<br>(word device) | GIW0000 ~ ~ GIW03FF | IW00000 + OFFSET to<br>IW03FF + OFFSET    | 1024                                                             | Bit F) *1    |     |
|                                 | GIW0400 ~ GIW07FF   | IW0400 + OFFSET to IW07FF<br>+ OFFSET     | 1024                                                             | Bit F) *1    |     |
|                                 | GIW0800 ~ GIW08FF   | IW0800 + OFFSET to IW08FF<br>+ OFFSET     | 1024                                                             | B i t F ] *1 | -   |
|                                 | GIW0C00 ~ GIW0FFF   | IW0C00 + OFFSET to<br>IW0FFF + OFFSET     | 1024                                                             | B i t F) *1  |     |
|                                 | GIW1000 ~ GIW13FF   | IW1000 + OFFSET to IW13FF<br>+ OFFSET     | 1024 *Device<br>range "0000"<br>indicates it is hexa-<br>decimal | B i t F 1    |     |

<sup>\*1</sup> Can be read out from a GP, however cannot be written to a GP.

<sup>\*2</sup> Cannot be written in the last (16th) bit of this address.(i.e, GMB0624/GIB0270)

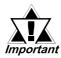

- Designate the LS area bit at the end of the Word Address, using from 0 to F.
- Since the CP-9200SH unit's protocol is applicable to a 1:n connection, it will differ from the MEMOCON-SC's protocol and internal method of representing devices. When you wish to modify the screen data from a MEMOCON-SC, you will need to reenter device data.
- The hold Register and Input Register device settings must be entered within each block. Any settings that extend into other blocks are not allowed.

(Example: You cannot enter a 20 word long setting, starting from GMW1010.)

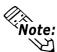

When you are setting up parts and tags in GP-PRO/PB III, you can designate PLC's station numbers as you are inputting addresses. If you do not designate the station numbers, the number following the one you previously entered will be automatically selected. (The factory setting is "1".)

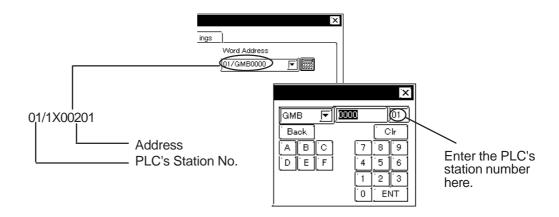

# 2.4.4 Environment Setup

 $The following \ lists \ Digital's \ recommended \ PLC \ and \ GP \ communication \ settings.$ 

# **■** Memocon-SC Series

(GL40S/GL60S/GL60H/GL70H) (GL120CPU Direct Connection)

| GP Setup             |                    | Communication Module Setup |                  |  |
|----------------------|--------------------|----------------------------|------------------|--|
| Baud Rate            | 19200 bps          | Baud Rate 19200 bps        |                  |  |
| Data Length          | 8 bits (fixed)     | Transfer Mode              | RTU Mode (fixed) |  |
| Stop Bit             | 1 bit              | Stop Bit                   | 1 bit            |  |
| Parity Bit           | Even Parity On/Off |                            | ON               |  |
| Turky Dit            | 27011              | EVEN/ODD                   | EVEN             |  |
| Data Flow Control    | ER Control         |                            |                  |  |
| Communication Format | RS-232C            |                            |                  |  |
|                      | Delay Count 1 0    |                            | 0                |  |
| Unit No.             | 1                  | Station Number Setting 1   |                  |  |

# ■ Memocon-SC Series (U84/U84J/U84S)

| GP Setup             |            | Communication Module Setup |          |  |
|----------------------|------------|----------------------------|----------|--|
| Baud Rate            | 19200 bps  | Baud Rate 19200 bps        |          |  |
| Data Length          | 8 bits     | Transfer Mode              | RTU Mode |  |
| Stop Bit             | 1 bit      | Stop Bit                   | 1 bit    |  |
| Parity Bit           | Even       | Parity Bit EVEN            |          |  |
| Data Flow Control    | ER Control |                            |          |  |
| Communication Format | RS-232C    |                            |          |  |
|                      |            | Port Delay Timer 0         |          |  |
| Unit No.             | 1          | Address 1                  |          |  |

# ■ Memocon-SC Series (GL120/GL130)

| GP Setup             |            | Communication Module Setup |                  |  |
|----------------------|------------|----------------------------|------------------|--|
| Baud Rate            | 19200 bps  | Baud Rate                  | 19200 bps        |  |
| Data Length          | 8 bits     |                            |                  |  |
| Stop Bit             | 1 bit      | Stop Bit                   | 1 bit            |  |
| Parity Bit           | Even       | ON/OFF                     | ON               |  |
| Data Flow Control    | ER Control | Even/ODD                   | Even             |  |
| Communication Format | RS-422     | Communicationsport         | RS-422           |  |
|                      |            | Slave address No.          | 1                |  |
| Unit No.             | 1          | Communications bit         | RTU mode (fixed) |  |

<sup>\* 1</sup> There is no Delay Count for the JAMSC-IF60 SIO Module.

# **■ PROGIC-8**

| GP Setup                |                  | Port 1/Port 2 Setup     |           |
|-------------------------|------------------|-------------------------|-----------|
| Baud Rate               | 9600 bps (fixed) |                         |           |
| (for Port 1 connection) | 9000 bps (lixeu) |                         |           |
| Baud Rate               | 19200 bps        | Baud Rate               | 19200 bps |
| (for Port 2 connection) | 17200 bps        | (for Port 2 connection) | 17200 υμ3 |
| Data Length             | 8 bits           |                         |           |
| Stop Bit                | 1 bit            |                         |           |
| Parity Bit              | Even             |                         |           |
| Data Flow Control       | ER Control       |                         |           |
| Communication Format    | RS-232C          |                         |           |
| Unit No.                | 1                |                         |           |

# **■ Control Pack Series**

| GP Setup             |            | Machine Controller 4CN/6CN Setup |        |  |
|----------------------|------------|----------------------------------|--------|--|
| Baud Rate            | 9600 bps   | Baud Rate 9600 bps               |        |  |
| Data Length          | 8 bits     | Data Bit                         | 8 bits |  |
| Stop Bit             | 1 bit      | Stop Bit 1 bit                   |        |  |
| Parity Bit           | Even       | Parity Bit Even                  |        |  |
| Data Flow Control    | ER Control |                                  |        |  |
| Communication Format | RS-232C    |                                  |        |  |
| Unit No.             | 1          | Station Number Setting 1         |        |  |

# **■** Memocon Micro

| GP Setu              | p          | Comm1 Port Setup         |          |  |
|----------------------|------------|--------------------------|----------|--|
| Baud Rate            | 9600 bps   | Baud Rate                | 9600 bps |  |
| Data Length          | 8 bits     | Data Bit                 | 8 bits   |  |
| Stop Bit             | 1 bit      | Stop Bit                 | 1 bit    |  |
| Parity Bit           | Even       | Parity Bit               | Even     |  |
| Data Flow Control    | ER Control |                          |          |  |
| Communication Format | RS-232C    |                          |          |  |
| Unit No.             | 1          | Station Number Setting 1 |          |  |

#### ■ Control Pack Series for CP-9200SH

|                                | GP Setup    | PLC Setup  |
|--------------------------------|-------------|------------|
| Baud rate                      | 9600bps     | 9600bps    |
| Data Length                    | 8           | 8          |
| Stop Bit                       | 1           | 1          |
| Parity Bit                     | Even        | Even       |
| Data Flow Control              | ER Control  | ER Control |
| Communication Format (RS-232C) | RS-232C     | CN1 or CN2 |
| (RS-422)                       | 4 Wire-Type | CN3        |
| System Area Start Address      | GMW0000     |            |
| Station No.                    | 1 ~ 32      | 1 ~ 32     |

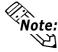

- When connecting the GP77R Series unit to the "\*\*\*\*-21700-\*\*\*\*" or older version of 217IF unit, select the "GP Settings" menu's "Communication Settings" tab in 3.0 or later version of GP-PRO/PB III for Windows screen creation software, and click on the "Advanced" field, and then designate "20ms" for the "Send Wait" setting.
- A ladder program is needed when connecting the GP to a Yaskawa CP-217IF link I/F unit.
- Be aware that this sample program enables the GP to communicate with only one CN unit, and when you wish to use more than one CN unit (CN1 to CN3) at the same time you will need to create a ladder program for each CN.
- The PLC's communication settings cannot be entered by this program. You will need to enter these settings via the ladder software.

# **■** Control Pack Series CP-9200SH Sample program

| 1 | 0000 | ″### MSG-RC           | V ###"               |                      |                  |         |                                                                          |                                                          |
|---|------|-----------------------|----------------------|----------------------|------------------|---------|--------------------------------------------------------------------------|----------------------------------------------------------|
| 1 | 0001 | ⊢ 00000               |                      |                      |                  |         | ⇒DW00018                                                                 |                                                          |
| 1 | 0003 | ⊢ 00000               |                      |                      |                  |         | ⇒DW00019                                                                 |                                                          |
| 1 | 0005 | ⊢ 00000               |                      |                      |                  |         | ⇒DW00020                                                                 |                                                          |
| 1 | 0007 | ⊢ 00000               |                      |                      |                  |         | ⇒D\\00021                                                                |                                                          |
| 1 | 0009 | ⊢ 00000               |                      |                      |                  |         | ⇒DW00022                                                                 | /002\$                                                   |
| 1 | 0011 | F 09998               |                      |                      |                  |         | ⇒DW00023                                                                 | /004\$                                                   |
| 1 | 0013 | \$FSCAN-L<br>SB000003 | _                    |                      |                  |         |                                                                          |                                                          |
| 1 | 0014 | [H0000                |                      |                      |                  |         | [⇒DW00024                                                                | ]/007\$                                                  |
| 1 | 0016 | \$0NC01L<br>SB000004  | DB000001 C           | B000003              | DB00000          | )4      | DB000000                                                                 | /012\$                                                   |
| 1 | 0021 | DB000002              | /018 .<br>DB000003 0 | /032<br>005. 00<br>T | /034<br>DW00030  | )<br>}_ | DB000001                                                                 | /009/018\$/022                                           |
| 1 | 0025 | /030<br>DB000004      | /032                 |                      |                  | ,       |                                                                          |                                                          |
| 1 | 0027 | <i>/</i> 034          |                      | MSG                  | -RCV             |         |                                                                          | Message Reception Function<br>(Standard System Function) |
| 1 | 0028 | DB000000              |                      | EXECUTE              | BUSY<br>FOUT     |         | DB000002                                                                 | /013/030\$                                               |
| 1 | 0030 | /012<br>DB000001      |                      | ABORT<br>FIN         | COMPLETE<br>FOUT |         | DB000003                                                                 | /010/014/032\$                                           |
| 1 | 0032 | /018<br>00005         | =====>>              | DEV-TYP<br>FIN       | ERROR<br>FOUT    |         | DB000004                                                                 | /011/017/034\$                                           |
| 1 | 0033 | 00001                 | ======>              | PRO-TYP<br>FIN       |                  |         |                                                                          | ı                                                        |
| 1 | 0034 | 00002                 | ======>              | CIR-NO<br>FIN        |                  |         | You can change the CN                                                    |                                                          |
| 1 | 0035 | 00001                 | ======>              | CH-NO<br>FIN         |                  |         | (Circuit Number) connected to the GP by changing the value of this step. |                                                          |
| 1 | 0036 |                       |                      | PAR/<br>DAOC         | AM<br>0010       |         | (Example: When using CN2                                                 | )                                                        |
| 0 | 0043 | DEND                  |                      |                      |                  | ]       |                                                                          |                                                          |

# ■ MP900 Series

| GP Setup                       |             | PLC S                           | Setup    |  |
|--------------------------------|-------------|---------------------------------|----------|--|
| Baud rate                      | 19200bps    | Baud rate                       | 19.2Kbps |  |
| Data Length                    | 8           | Data Length                     | 8        |  |
| Stop Bit                       | 1           | Stop Bit                        | 1        |  |
| Parity Bit                     | Even        | Parity Bit                      | Even     |  |
| Data Flow Control              | ER Control  | Send Mode                       | RTU      |  |
| Communication Format (RS-232C) | RS-232C     | RS-232C Serial I/F (RS-232C) RS |          |  |
| Communication Format (RS-422)  | 4 Wire-Type | Serial I/F<br>(RS-422)          | RS-485   |  |
| Unit No.                       | 1           | Device Address                  | 01       |  |
|                                |             | Master Slave                    | Slave    |  |
| _                              |             | Transmission Protocol           | MEMOBUS  |  |

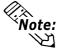

- A ladder program is needed when connecting the GP Series unit to a Yasukawa Electric corporation CP-217IF link I/F unit's CN1,CN2,CN3 or to MEMOBUS Ports (Port 1 or Port 2).
- Be aware that this sample program enables the GP to communicate with only one CN unit, and when you wish to use more than one CN unit at the same time you will need to create a ladder program for each CN.
- The PLC's communication settings cannot be entered by this program. You will need to enter these settings via the ladder software.

## **■** MP900 Series Sample program

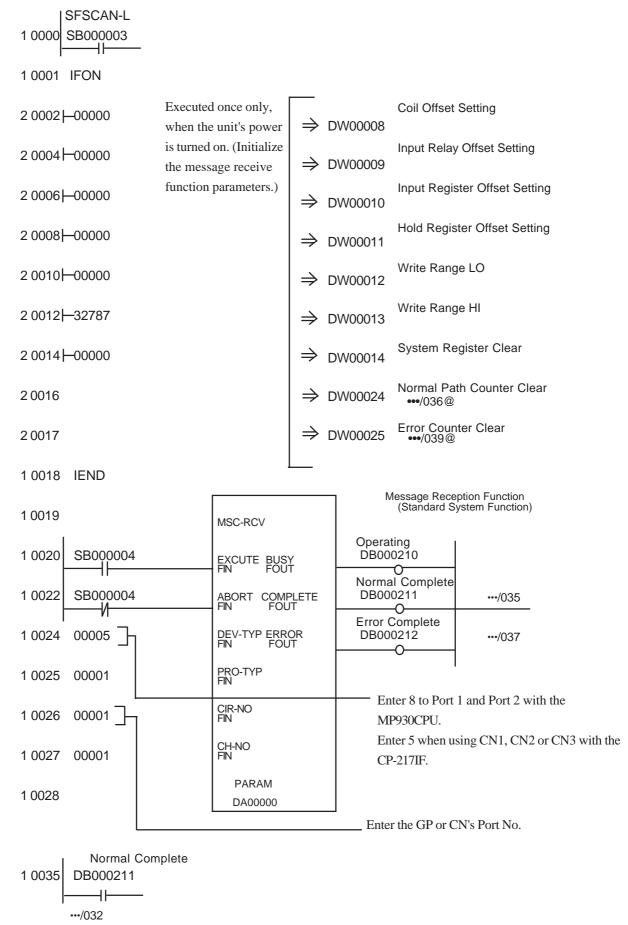

# **Chapter 2 - PLC-GP Connection**

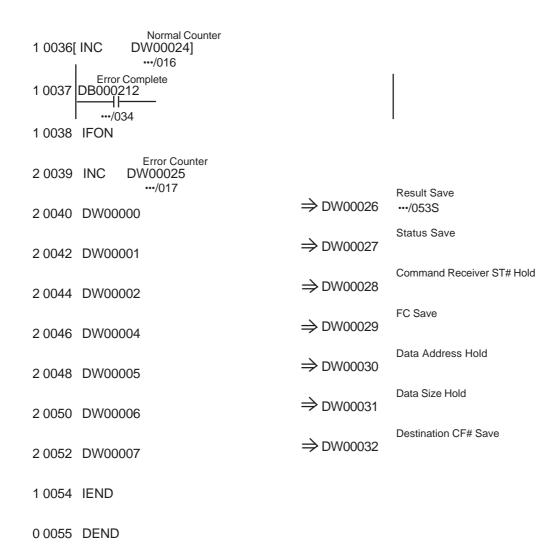

#### ■ MP2300 Series

| GP Setup             |                     | PLC Setup             |              |
|----------------------|---------------------|-----------------------|--------------|
| Transmission rate    | 19200bps            | Baud rate             | 19200bps     |
| Data Length          | 8                   | Data Length           | 8            |
| Stop Bit             | 1                   | Stop Bit              | 1            |
| Parity Bit           | Even                | Parity Bit            | Even         |
| Data Flow Control    | ER Control          |                       |              |
| Communication Format | RS-232C             | Serial I/F            | RS-232C      |
|                      | RS-422(4 Wire-Type) |                       | RS-422/485   |
| Unit No.             | 1 to 32             | Device Address        | 1 to 32      |
|                      |                     | Transmission Protocol | MEMOBUS      |
|                      |                     | Master/Slave          | Slave        |
|                      |                     | Transmission Mode     | RTU          |
|                      |                     | Send Delay            | Undesignated |
|                      |                     | Automatic Receive     | Designated   |